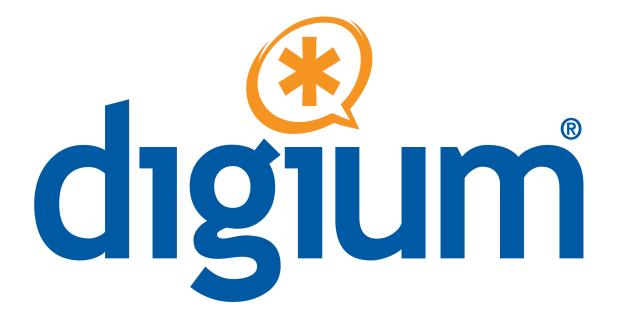

Fax For Asterisk™ \$

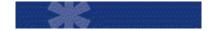

**Administrator Manual** \$

601-00012 Rev. D8

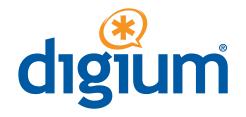

Digium, Inc. 445 Jan Davis Drive NW Huntsville, AL 35806

United States Main Number: 1.256.428.6000

Tech Support: 1.256.428.6161 U.S. Toll Free: 1.877.344.4861

> Sales: 1.256.428.6262 www.asterisk.org www.digium.com www.asterisknow.org

© Digium<sup>®</sup>, Inc. 2014 All rights reserved.

No part of this publication may be copied, distributed, transmitted, transcribed, stored in a retrieval system, or translated into any human or computer language without the prior written permission of Digium, Inc.

Digium, Inc. has made every effort to ensure that the instructions contained in this document are adequate and error free. The manufacturer will, if necessary, explain issues which may not be covered by this documentation. The manufacturer's liability for any errors in the documents is limited to the correction of errors and the aforementioned advisory services.

This document has been prepared for use by professional and properly trained personnel, and the customer assumes full responsibility when using it.

Adobe and Acrobat are registered trademarks, and Acrobat Reader is a trademark of Adobe Systems Incorporated.

Asterisk, Digium, Switchvox, and AsteriskNOW are registered trademarks and Asterisk Business Edition, AsteriskGUI, and Asterisk Appliance are trademarks of Digium, Inc.

Any other trademarks mentioned in the document are the property of their respective owners.

Digium, Inc. Page 2 \$

# TABLE OF CONTENTS '

| Chapter 1: Overview                    | 6 \$  |
|----------------------------------------|-------|
| 1.1 What is Asterisk®?                 | 7 '   |
| 1.2 Asterisk as a Phone Switch (PBX)   | 7 '   |
| 1.3 Asterisk as a Gateway              | 7 '   |
| 1.4 Asterisk as a Feature/Media Server | 7 '   |
| 1.5 Asterisk in the Call Center        | 7 '   |
| 1.6 Asterisk in the Network            | 8 '   |
| 1.7 Asterisk Everywhere                | 8 '   |
| Chapter 2: Installation                | 9 \$  |
| 2.1 Installation Overview              | 10 '  |
| 2.2 Register Fax For Asterisk          | 10 '  |
| 2.3 Determine Optimum Build            | 11 '  |
| 2.4 Determine Required Components      | 12 '  |
| 2.5 Install res_fax                    | 12 '  |
| 2.6 Install res_fax_digium             | 13 '  |
| 2.7 Load Fax For Asterisk Modules      | 13 '  |
| 2.7.1 app_fax Conflict                 | 14 '  |
| 2.8 Verify Installation                | 15 '  |
| 2.9 Backup License File                | 16 '  |
| Chapter 3: Configuration               | 17 \$ |
| 3.1 Application Interfaces             | 17 '  |
| 3.1.1 FAXOPT Function                  | 17    |
| 3.1.2 SendFAX Application              | 20 '  |
| 3.1.3 ReceiveFAX Application           | 21 '  |
| 3.2 res_fax.conf                       | 23 '  |
| 3.3 res_fax_digium.conf                | 24 '  |
|                                        |       |

| 3.4 Compatibility with SpanDSP                      | 24 '  |
|-----------------------------------------------------|-------|
| Chapter 4: Troubleshooting                          | 25 \$ |
| 4.1 Manager Events                                  | 25 '  |
| 4.1.1 Fax Transmission Completion Events            | 25 '  |
| 4.1.2 Fax Status Events                             | 26 '  |
| 4.1.3 T.38 Fax Status Events                        | 27 '  |
| 4.1.4 Fax Document Status Events                    | 28 '  |
| 4.2 Manager Actions                                 | 29 '  |
| 4.2.1 FaxLicenseList Action                         | 29 '  |
| 4.2.2 FaxLicenseStatus Action                       | 29 '  |
| 4.3 FAXOPT(error) Values                            | 30 '  |
| 4.4 Asterisk Command Line Interface (CLI)           | 33 '  |
| 4.4.1 fax set debug on                              | 33 '  |
| 4.4.2 fax set debug off                             | 34 '  |
| 4.4.3 fax set g711cap off                           | 34 '  |
| 4.4.4 fax set g711cap on                            | 34 '  |
| 4.4.5 fax set t38cap off                            | 34 '  |
| 4.4.6 fax set t38cap on                             | 34 '  |
| 4.4.7 fax show capabilities                         | 34 '  |
| 4.4.8 fax show hostid                               | 35 '  |
| 4.4.9 fax show licenses                             | 35 '  |
| 4.4.10 fax show session <id></id>                   | 35 '  |
| 4.4.11 fax show sessions                            | 35 '  |
| 4.4.12 fax show settings                            | 35 '  |
| 4.4.13 fax show stats                               | 35 '  |
| 4.4.14 fax show version                             | 36 '  |
| 4.5 Frequently Asked Questions                      | 37 '  |
| Appendix A: Dialplan Examples                       | 43 \$ |
| A.1 Simple Fax Transmit / Receive                   | 43 '  |
| A.2 Trunk, app_fax, and SpanDSP 0.0.6               | 45 '  |
| A.3 Asterisk 1.4, agx-ast-addons, and SpanDSP 0.0.4 | 46 '  |
|                                                     |       |

| Appendix B: Glossary and Acronyms                          | 48 \$  |  |
|------------------------------------------------------------|--------|--|
| Appendix C: DIGIUM END-USER PURCHASE AND LICENSE AGREEMENT | .59 \$ |  |

Digium, Inc. Page 5 \$

## **Chapter 1: Overview \$**

Digium's Fax For Asterisk™ is a commercial facsimile (fax) termination and origination solution designed to enhance the capabilities of Open Source and commercial Asterisk, as well as Switchvox. Fax For Asterisk bundles a suite of user-friendly Asterisk applications and fax modem software. Fax For Asterisk provides low speed (14,400 bps) PSTN faxing via DAHDI-compatible telephony boards as well as VoIP faxing to T.38-compatible SIP endpoints and service providers. Licensed on a per-channel basis, Digium's Fax For Asterisk provides a complete, cost-effective, commercial fax solution for Asterisk users.

Fax For Asterisk provides two components: res\_fax and res\_fax\_digium. The res\_fax Asterisk resource module adds fax termination and origination functionality in Asterisk. It provides the FAXOPT Asterisk dialplan function and the SendFAX and ReceiveFAX dialplan applications to enable the user to build highly-customizable fax solutions. The res\_fax\_digium Asterisk resource module provides core fax processing functionality in the form of T.38 support and several supported fax modems – V.21, V.27ter, V.29, and V.17 – which achieve speeds up to 14,400 bps.

Fax For Asterisk provides the functionality to send and receive faxes to and from TDM and IP channels – TDM channels are established across Digium telephony boards, and IP channels using T.38 encapsulation. Faxes transmitted and received by Fax For Asterisk begin and end as TIFF image files. TIFF files may be readily converted into or from other formats using standard Linux command-line utilities.

Digium's customers of Fax For Asterisk may purchase license keys coded for a specific number of channels. Each licensed channel allows Fax For Asterisk to initiate one modem session or process one fax session. As customers need to expand their fax capacity, they may purchase additional license keys to register on their existing Asterisk system. The aggregate number of channels across all registered license keys will be made available to Asterisk.

Each open source or commercial Asterisk system is eligible to receive from Digium, a single channel of Fax For Asterisk, called Free Fax For Asterisk, for no cost. Free Fax For Asterisk is provided under license as-is, without technical support, and is available to all Asterisk users as a free, zero cost purchase from the Digium webstore. Only one channel of Free Fax For Asterisk may be used with an installation of Asterisk. If you require multiple channels of Fax capability or if you require Digium's technical support, you may purchase channels of Fax For Asterisk from <a href="http://www.digium.com">http://www.digium.com</a>.

Digium, Inc. Page 6 \$

#### 1.1 What is Asterisk®? \$

Asterisk is the world's leading open source telephony engine and tool kit. Offering flexibility unheard of in the world of proprietary communications, Asterisk empowers developers and integrators to create advanced communication solutions...for free. Asterisk is released as open source under the GNU General Public License (GPL), and it is available for download free of charge. Asterisk is the most popular open source telephony software available, with the Asterisk Community being the top influencer in VoIP.

## 1.2 Asterisk as a Phone Switch (PBX)

Asterisk can be configured as the core of an IP or hybrid PBX, switching calls, managing routes, enabling features, and connecting callers with the outside world over IP, analog (POTS), and digital (T1/E1/J1/BRI) connections. Asterisk runs on a wide variety of operating systems including Linux, Mac OS X, OpenBSD, FreeBSD, and Sun Solaris. It provides all of the features you would expect from a PBX including many advanced features that are often associated with high end (and high cost) proprietary PBXs. Asterisk's architecture is designed for maximum flexibility and supports Voice over IP in many protocols, and can interoperate with almost all standards-based telephony equipment using relatively inexpensive hardware.

## 1.3 Asterisk as a Gateway

It can also be built out as the heart of a media gateway, bridging the legacy PSTN to the expanding world of IP telephony. Asterisk's modular architecture allows it to convert between a wide range of communications protocols and media codecs.

### 1.4 Asterisk as a Feature/Media Server

Need an IVR? Asterisk's got you covered. How about a conference bridge? Yep. It's in there. What about an automated attendant? Asterisk does that too. How about a replacement for your aging legacy voicemail system? Can do. Unified messaging? No problem. Need a telephony interface for your web site? Okay.

### 1.5 Asterisk in the Call Center

Asterisk has been adopted by call centers around the world based on its flexibility. Call center and contact center developers have built complete ACD systems based on Asterisk. Asterisk has also added new life to existing call center solutions by adding remote IP agent capabilities, advanced skills-based routing, predictive and bulk dialing, and more.

Digium, Inc. Page 7 \$

#### 1.6 Asterisk in the Network

Internet Telephony Service Providers (ITSPs), Competitive Local Exchange Carriers (CLECs) and even first-tier incumbents have discovered the power of open source communications with Asterisk. Feature servers, hosted services clusters, voicemail systems, and pre-paid calling solutions, all based on Asterisk have helped reduce costs and enabled flexibility.

## 1.7 Asterisk Everywhere

Asterisk has become the basis for thousands of communications solutions. If you need to communicate, Asterisk is your answer. For more information on Asterisk, visit http://www.asterisk.org or http://www.digium.com.

Digium, Inc.

## **Chapter 2: Installation** \$

This chapter will guide you through the necessary steps to install Digium's Fax For Asterisk.

#### · Install Notes:

- T.38 Termination is only available in the res\_fax and res\_fax\_digium modules for the Open Source Asterisk 1.6 (and later) releases. This is because the Open Source Asterisk 1.4 releases do not support T.38 Termination.
- If you will be using an Open Source Asterisk 1.4 release, Digium recommends using Open Source Asterisk 1.4.22 or newer. Versions prior to 1.4.22 have not been tested.
- If you will be faxing over TDM, Digium recommends using DAHDI 2.1.0.3 or newer. Versions prior to 2.1.0.3 have not been tested.
- Digium recommends a minimum version for the various offerings of Asterisk. The recommendations are provided in the table shown below. Versions prior to those recommended have not been tested.

| Asterisk                          | Recommended Minimum Version |
|-----------------------------------|-----------------------------|
| Open Source Asterisk branch 1.4   | 1.4.22                      |
| Open Source Asterisk branch 1.6.2 | 1.6.2.0                     |
| Open Source Asterisk branch 1.8   | 1.8.0                       |

Digium, Inc. \$ Page 9 \$

#### 2.1 Installation Overview

Once you have your Fax For Asterisk license key, there are a few tasks to perform in order to install Fax For Asterisk.

- 1. Download and execute the *register* utility to generate a valid license.
- 2. Download and execute the benchfax utility to determine the optimum build.
- 3. Use the *Fax Selector* web utility to determine your required components.
- 4. Download and install the *res\_fax* binary that is built for your platform (Asterisk 1.4 and 1.6 only).
- 5. Download and install the res fax digium binary that is built for your platform.

The register utility may be downloaded from: http://downloads.digium.com/pub/register/

The benchfax utility may be downloaded from: http://downloads.digium.com/pub/telephony/fax/benchfax/

The Fax Selector web utility may be accessed from: http://www.digium.com/en/docs/FAX/faa-download.php

The res\_fax binary may be downloaded from: http://downloads.digium.com/pub/telephony/fax/res\_fax/

The res\_fax\_digium binary may be downloaded from: http://downloads.digium.com/pub/telephony/fax/res\_fax\_digium/

**Note:** Supported software builds are provided for 32-bit and 64-bit x86 platforms, and are optimized for a variety of processor types. Choose the directory that closest matches your Asterisk version and processor type. Each of these directories contains TAR files which include the fax modules for each type of supported processor.

### 2.2 Register Fax For Asterisk

Registration of the Fax For Asterisk license key will be done using the Digium register utility in the same way as with other modules like Cepstral, HPEC, and G.729. The registration utility will prompt you for your Fax For Asterisk license key. An example for 32-bit Linux has been provided below. Be sure to log in as the user "root" before executing similar commands.

Digium, Inc. Page 10 \$

```
# cd /root
# wget http://downloads.digium.com/pub/register/x86-32/register
# chmod 500 /root/register
# /root/register
```

#### Notes:

- Internet access is required from your Asterisk server in order to register your Fax For
  Asterisk key for licensed use. Outgoing network traffic on TCP port 443 (SSL) must be
  allowed in order for the register utility to successfully communicate with Digium's
  license server and complete the registration process. You must have at least one
  Ethernet device in your Asterisk server in order for the registration process to complete
  successfully.
- Multiple Fax For Asterisk keys may be registered on the same Asterisk server. This will allow you to increase the total number of available Fax For Asterisk channels on your Asterisk server. New Fax For Asterisk keys may be registered to your Asterisk server using the same instructions provided above. There will be an additional Fax For Asterisk license file generated in the /var/lib/asterisk/licenses directory for each Fax For Asterisk key that is successfully registered to your Asterisk server. It is extremely important that you follow the instructions provided in section 2.9 whenever a new Fax For Asterisk key is successfully registered to your Asterisk server.
- A Fax For Asterisk key must be re-registered if any of the Ethernet devices in your Asterisk server are changed, added, or removed. The unique Fax For Asterisk license file which is located in your /var/lib/asterisk/licenses directory is tied to the MAC address of all the Ethernet devices installed in your system. A Fax For Asterisk key can only be re-registered once without authorization from Digium. Digium must be contacted by phone in order to request authorization to have your Fax For Asterisk key incremented. Digium reserves the right to deny authorization for having a Fax For Asterisk key incremented. Please note that Digium will not provide assistance with Free Fax For Asterisk keys; support is only provided for paid Fax For Asterisk customers.

### 2.3 Determine Optimum Build

There are various optimized versions of the fax module available for different CPU types in x86-32 and x86-64 architectures. To determine which build of the module performs best on your system, the *benchfax* utility will run a series of tests, and report which fax module will maximize performance on your system. An example has been provided below.

Digium, Inc. \$ Page 11 \$

```
# wget http://downloads.digium.com/pub/telephony/fax/benchfax/\
    x86-32/benchfax-1.1.0-x86_32 -O benchfax
# chmod 500 /root/benchfax
# /root/benchfax
```

## 2.4 Determine Required Components

Depending upon your version of Asterisk and processor architecture, different components are required for the use of Fax For Asterisk. Digium provides a *Fax Selector* web utility in order to assist with choosing the correct components. The *Fax Selector* web utility should be viewed using a standard web browser and may be accessed via the following URL:

http://www.digium.com/en/docs/FAX/faa-download.php

The files that the *Fax Selector* web utility informs you are required for your platform are the ones that you should use in place of the following installation examples.

## 2.5 Install res\_fax

Since Asterisk 1.8 (and later) comes prepackaged with *res\_fax*, this section applies only to Asterisk 1.4 and 1.6. There are different versions of *res\_fax* for various Asterisk releases; there is a single version for Asterisk 1.4.22 and above, and there are versions for Asterisk 1.6.2 releases. Take note that these modules are **not** loadable in prior releases of Asterisk, only the specific version they are designed to be used with. Please be sure that you download the correct version of *res\_fax* for your Asterisk version as recommended by the *Fax Selector* web utility. Be aware that the *Fax Selector* web utility may indicate that your version of Asterisk does not require that you download and install the *res\_fax* module.

If the Fax Selector web utility did not indicate that a res\_fax download is required for your system, please skip to section 2.6.

There are frequently updated builds of *res\_fax* posted, and each build has a *version number*. This version number is part of the filename, and is also included in the copyright/license message that is displayed when the module is loaded into Asterisk. In this document, build number *1.3.0* has been used as an example, but when you read this document the current build number may be different (higher).

The *res\_fax* module must be extracted and placed in Asterisk's modules directory (default is /usr/lib/asterisk/modules). An example has been provided below.

```
# wget http://downloads.digium.com/pub/telephony/fax/res_fax/\
asterisk-1.6.2/x86-32/res fax-1.6.2 1.3.0-x86 32.tar.gz
```

Digium, Inc. Page 12 \$

```
# tar xzvf res_fax-1.6.2_1.3.0-x86_32.tar.gz
# cp /root/res_fax-1.6.2_1.3.0-x86_32/res_fax.so \
   /usr/lib/asterisk/modules
```

## 2.6 Install res\_fax\_digium

There are different versions of *res\_fax\_digium* for various Asterisk releases; there is a single version for Asterisk 1.4.22 and above, and there are versions for Asterisk 1.6.2 releases and Asterisk 1.8.x point releases. Take note that these modules are **not** loadable in prior releases of Asterisk, only the specific version they are designed to be used with. Please be sure that you download the correct version of *res\_fax\_digium* for your Asterisk version as recommended by the *Fax Selector* web utility.

There are frequently updated builds of *res\_fax\_digium* posted, and each build has a *version number*. This version number is part of the filename, and is also included in the copyright/license message that is displayed when the module is loaded into Asterisk. In this document, build number *1.3.0* has been used as an example, but when you read this document the current build number may be different (higher).

The *res\_fax\_digium* module must be extracted and placed in Asterisk's modules directory (default is /usr/lib/asterisk/modules). An example has been provided below.

```
# wget http://downloads.digium.com/pub/telephony/fax/res_fax_digium/\
   asterisk-1.6.2/x86-32/res_fax_digium-1.6.2_1.3.0-pentium4m.tar.gz
# tar xzvf res_fax_digium-1.6.2_1.3.0-pentium4m.tar.gz
# cp /root/res_fax_digium-1.6.2_1.3.0-pentium4m/res_fax_digium.so \
   /usr/lib/asterisk/modules
```

### 2.7 Load Fax For Asterisk Modules

The res\_fax and res\_fax\_digium Asterisk resource modules must be loaded in Asterisk in order to use the Fax For Asterisk channels. An example is provided below.

```
*CLI> module load res_fax.so"
*CLI> module load res_fax_digium.so"
```

If you already have res\_fax\_digium.so loaded and have registered a new license key to increase the number of Fax For Asterisk channels, simply reload the module by issuing the following command.

Digium, Inc. Page 13 \$

```
*CLI> module reload res fax digium.so"
```

Reloading this module will only be successful if no fax sessions are in progress. If there are active fax sessions, you will either have to wait until they have completed to manually reload the module, or schedule Asterisk to restart once there are no active calls by executing the following command.

```
# asterisk -rx "restart when convenient"
```

### 2.7.1 app\_fax Conflict

If the SpanDSP library is installed on your system and you are using an Open Source Asterisk 1.6 release, it is possible that a conflicting Asterisk module by the name of app\_fax is located in your Asterisk modules directory. If this is the case, you will need to add the following line to the *[modules]* section of the /etc/asterisk/modules.conf file in order to properly load the res\_fax module.

```
noload => app fax.so
```

If you already have app\_fax.so loaded, simply unload the module by issuing the following command.

```
*CLI> module unload app fax.so
```

Unloading this module will only be successful if no fax sessions are in progress. If there are active fax sessions, you will either have to wait until they have completed to manually unload the module, or schedule Asterisk to restart once there are no active calls by executing the following command.

```
# asterisk -rx "restart when convenient"
```

Digium, Inc. Page 14 \$

### 2.8 Verify Installation

Verify that the number of Fax For Asterisk channels available to Asterisk matches the number of Fax For Asterisk channels that you purchased. This can be verified by issuing "fax show stats" in the Asterisk CLI. Take into consideration any previous Fax For Asterisk channels that you may have already had registered to your Asterisk server before verifying this number. An example is provided below.

```
# asterisk -rvvv
*CLI> fax show stats
     Fax Statistics:
     Current Sessions : 0
     Transmit Attempts : 0
     Receive Attempts : 0
Completed Faxes : 0
Failed Faxes : 0
     Digium T.38
     Licensed Channels : 200
     Max Concurrent : 0
Success : 0
Canceled : 0
No Fax : 0
Partial : 0
     Negotiation Failed : 0
     Train Failure : 0
     Protocol Error : 0
     IO Partial : 0
TO Fail : 0
     IO Fail
                          : 0
     Digium G.711
     Licensed Channels : 200
     Max Concurrent
                          : 0
     Success : 0
Switched to T.38 : 0
     Canceled
                          : 0
     No Fax
                          : 0
     Partial
                          : 0
```

Digium, Inc. Page 15 \$

Negotiation Failed : 0
Train Failure : 0
Protocol Error : 0
IO Partial : 0
IO Fail : 0

## 2.9 Backup License File

It is extremely important that you backup all of the files located in the /var/lib/asterisk/licenses directory. This directory contains the Host-ID specific license files for your system. These license files are tied to the MAC address of all the Ethernet devices installed in your system. Creating a backup of this directory will allow you to restore your Fax For Asterisk licenses in case you need to reinstall your operating system.

**Note:** A Fax For Asterisk key must be re-registered if any of the Ethernet devices in your Asterisk server are changed, added, or removed. A Fax For Asterisk key can only be re-registered once without authorization from Digium. Digium must be contacted by phone in order to request authorization to have your Fax For Asterisk key incremented. Digium reserves the right to deny authorization for having a Fax For Asterisk key incremented. Please note that Digium will not provide assistance with Free Fax For Asterisk keys; support is only provided for paid Fax For Asterisk customers.

Digium, Inc. Page 16 \$

## **Chapter 3: Configuration** \$

Digium's Fax For Asterisk has a variety of configuration options. This chapter provides an explanation of the configuration options which are available.

## 3.1 Application Interfaces

The FAXOPT dialplan function and the SendFAX and ReceiveFAX Asterisk applications provide fax interfaces to the Asterisk dialplan. Arguments are used to specify fax transmission details like input/output fax file and the enablement of debug or ECM. The following sections detail the options for the FAXOPT function and the fax applications.

#### 3.1.1 FAXOPT Function

The FAXOPT dialplan function is used to set options to be used by the SendFAX and ReceiveFAX applications, and to read results after a SendFAX or ReceiveFAX application completes. The options available to FAXOPT are listed in the table below.

Digium, Inc. Page 17 \$

| Option          | Туре | Description                                                                                                    | Values                                    |  |
|-----------------|------|----------------------------------------------------------------------------------------------------|-------------------------------------------|--|
| ecm             | RW   | Specify the Error Correction Mode (ECM)                                                                                                    | yes   no                                  |  |
| error           | RO   | Read fax transmission failure reason                                                                                                    | <error></error>                           |  |
| filename        | RO   | Read the filename used during the fax transmission. Limited to displaying a single filename.                                                                                               | <filename></filename>                     |  |
| filenames       | RO   | Read the filenames used during the fax transmission. The output is comma separated.                                                                                                    | <filenames></filenames>                   |  |
| headerinfo      | RW   | Specify the fax header                                                                                                    | <string></string>                         |  |
| localstationid  | RW   | Specify the local station identification                                                                                                    | <string></string>                         |  |
| maxrate         | RW   | Specify the maximum transfer rate to be used during the fax transmission rate negotiation                                                                                                  | 2400   4800   7200   9600   12200   14400 |  |
| minrate         | RW   | Specify the minimum transfer rate to be used during the fax transmission rate negotiation                                                                                                  | 2400   4800   7200   9600   12200   14400 |  |
| modem           | RW   | Specify the modem(s) capabilities for a session. Specification of a single modem will force that modem type. Specification is a comma-separated list of one or more of the possible values | V17   V27   V29                           |  |
| pages           | RO   | Read the number of pages transferred during the fax transmission                                                                                                    | x <int></int>                             |  |
| rate            | RO   | Read the negotiated fax transmission rate                                                                                                    | 2400   4800   7200   9600   12200   14400 |  |
| remotestationid | RO   | Read the remote station identification                                                                                                    | <string></string>                         |  |
| resolution      | RO   | Read the image negotiation                                                                                                    | <image resolution=""/>                    |  |
| status          | RO   | Read the result status of the fax transmission                                                                                                    | SUCCESS   FAILED                          |  |
| statusstr       | RO   | Read a verbose result status string of the fax transmission                                                                                                    | <statusstr></statusstr>                   |  |

FAXOPT options of RW (Read/Write) types are written before the fax transmission and are typically either readable after the fax transmission has completed or following a FAXOPT write operation. FAXOPT options of RO (Read Only) types can only be read following the completion of a SendFAX or ReceiveFAX application. FAXOPT options of WO (Write Only) types can only be written prior to the initiation of SendFAX or ReceiveFAX. Below are some descriptions of options that may not be intuitive.

- **ecm** Error Correction Mode (ECM) enable/disable option. This application argument is used to specify or override the current default configuration setting. The default setting is ECM enabled. See section 3.2 for a list of valid settings.
- error See section 4.3 for a list of possible values.
- localstationid Local station identification. Text string that identifies the sender identification to the remote side of the fax transmission.
- maxrate Maximum transfer rate used during fax rate negotiation. See section 3.2 for a list of valid settings. The default maximum transfer rate is 14400.

Digium, Inc. \$ Page 18 \$

- **minrate** Minimum transfer rate used during fax rate negotiation. See section 3.2 for a list of valid settings. The default minimum transfer rate is 2400.
- modem A comma separated list of one or more of the possible values. The default value is "V17,V27,V29". This option is intended to replace the deprecated FAX\_FORCE\_xx and FAX\_DISABLE\_xx channel variables.

Digium, Inc. \$ Page 19 \$

### 3.1.2 SendFAX Application

The SendFAX application is the default application for sending one or more fax files. The 1.4 version of res\_fax provides a *rxtxappnames* configuration option that is intended to ease conversion to res\_fax from SpanDSP-based applications. Anywhere this document refers to *SendFAX* implies the optional use of *TxFAX* for the 1.4 version of res\_fax if /etc/asterisk/res\_fax.conf includes *rxtxappnames=yes*. The following section describes the SendFAX interface.

The following input channel variables are used by SendFAX for backwards compatibility with previous SpanDSP-based Asterisk applications. New development and dialplan creators should use the FAXOPT dialplan function. FAXOPT will override channel variables in the slim case that both FAXOPT and a channel variable were used for the same call to SendFAX or ReceiveFAX; e.g. FAXOPT(headerinfo) and LOCALHEADERINFO.

- **LOCALSTATIONID** Text string that identifies the sender identification to the remote side of the fax transmission.
- **LOCALHEADERINFO** Text string that becomes the fax header sent on each page. If this variable is not set, no header will be used.

The 1.4 version of res\_fax supports the following channel variables for backwards compatibility, but it should be noted that these channel variables are deprecated and not supported in 1.6 or newer versions of res\_fax.

- FAX\_DISABLE\_V17 Set to '1' to disable V.17.
- FAX FORCE V17 Set to '1' to force V.17.
- FAX\_FORCE\_V27 Set to '1' to force V.27.
- FAX\_FORCE\_V29 Set to '1' to force V.29.

Digium, Inc. \$ Page 20 \$

- **PHASEESTATUS** This channel variable will always have the same value as the FAXSTATUS channel variable and is in only intended to ease conversion to res fax.
- PHASEESTRING This channel variable will always have the same value as the FAXSTATUSSTRING channel variable and is only intended to ease conversion of res\_fax.

The following output variables are set by SendFAX when the fax transmission completes.

- FAXSTATUS The fax operation result.
- FAXERROR The reason for a fax failure.
- FAXSTATUSSTRING The fax operation result string.
- **REMOTESTATIONID** Text string that identifies the remote station.
- **FAXPAGES** The number of pages transferred during the fax transmission.
- FAXBITRATE The transmission rate used for the fax transmission.
- **FAXRESOLUTION** The fax image resolution used for the fax transmission.

### 3.1.3 ReceiveFAX Application

The ReceiveFAX application is the default application for receiving a fax file. The 1.4 version of res\_fax provides a *rxtxappnames* configuration option that is intended to ease conversion to res\_fax from SpanDSP-based applications. Anywhere this document refers to *ReceiveFAX* implies the optional use of *RxFAX* for the 1.4 version of res\_fax if /etc/asterisk/res\_fax.conf includes *rxtxappnames=yes*. The following section describes the ReceiveFAX interface.

The following input channel variables are used by ReceiveFAX for backwards compatibility with previous SpanDSP-based Asterisk applications. New development and dialplan creators should use the FAXOPT dialplan function. FAXOPT will override channel variables in the slim case that both FAXOPT and a channel variable were used for the same call to SendFAX or ReceiveFAX; e.g. FAXOPT(headerinfo) and LOCALHEADERINFO.

Digium, Inc. \$ Page 21 \$

- **LOCALSTATIONID** Text string that identifies the sender identification to the remote side of the fax transmission.
- LOCALHEADERINFO Text string that becomes the fax header sent on each page. If this variable is not set, no header will be used.

The 1.4 version of res\_fax supports the following channel variables for backwards compatibility, but it should be noted that these channel variables are deprecated and not supported in 1.6 or newer versions of res\_fax.

- FAX\_DISABLE\_V17 Set to '1' to disable V.17.
- FAX\_FORCE\_V17 Set to '1' to force V.17.
- FAX\_FORCE\_V27 Set to '1' to force V.27.
- FAX FORCE V29 Set to '1' to force V.29.
- PHASEESTATUS This channel variable will always have the same value as the FAXSTATUS channel variable and is in only intended to ease conversion to res\_fax.
- PHASEESTRING This channel variable will always have the same value as the FAXSTATUSSTRING channel variable and is only intended to ease conversion to res fax.

The following output variables are set by ReceiveFAX when the fax transmission completes.

- FAXSTATUS The fax operation result.
- FAXERROR The reason for a fax failure.
- FAXSTATUSSTRING The fax operation result string.
- REMOTESTATIONID Text string that identifies the remote station.
- **FAXPAGES** The number of pages transferred during the fax transmission.
- FAXBITRATE The transmission rate used for the fax transmission.
- FAXRESOLUTION The fax image resolution used for the fax transmission.

Digium, Inc. \$ Page 22 \$

## 3.2 res\_fax.conf

The res\_fax.conf file is optional and will support the configuration options listed in the table below. If the res\_fax.conf is not found at module load time, compile-time defaults will be used. The res\_fax module reads the [general] section of res\_fax.conf. In addition to the configuration file, refer to section 3.1.1 for ways to modify configuration settings via the dialplan or per-call operations.

| Parameter    | Section | Definition                                                                                              | Values                                    | Default |
|--------------|---------|----------------------------------------------------------------------------------------------------|-------------------------------------------|---------|
| ecm          | general | Error Correction Mode (ECM) for G.711 fax sessions                                                      | yes   no                                  | yes     |
| minrate      | general | Minimum fax transmission rate                                                                           | 2400   4800   7200   9600   12200   14400 | 2400    |
| maxrate      | general | Maximum fax transmission rate                                                                           | 2400   4800   7200   9600   12200   14400 | 14400   |
| rxtxappnames | general | Use "RxFAX"/"TxFAX" application names instead of "ReceiveFAX"/"SendFAX" for the 1.4 version of res_fax. | yes   no                                  | no      |
| statusevents | general | Enable reporting of fax transmission status events to manager sessions with 'call' class permissions    | yes   no                                  | no      |

Digium, Inc. Page 23 \$

## 3.3 res\_fax\_digium.conf

The res\_fax\_digium.conf file is optional and will support the configuration option(s) listed in the table below. If the res\_fax\_digium.conf is not found at module load time, compile-time defaults will be used. The res\_fax\_digium module reads the [general] section of res\_fax\_digium.conf. In addition to the configuration file, refer to section 3.1.1 for ways to modify configuration settings via the dialplan or per-call operations.

| Parameter | Section | Definition                                                                                                    | Values      | Default |
|-----------|---------|----------------------------------------------------------------------------------------------------|-------------|---------|
| maxdelay  |         | Maximum expected T.38 delay is a measure in milliseconds and is used to determine the default size of T.38 packets sent to/from the fax stack | <int></int> | 800     |

**Note:** The maxdelay T.38-affecting parameter listed in the table above is not available in the Open Source Asterisk 1.4 releases. It is available in the Open Source Asterisk 1.6 (and later) releases.

## 3.4 Compatibility with SpanDSP

Efforts were taken to make res\_fax backwards compatible with previous Asterisk fax applications based on SpanDSP. Sections *A.2* and *A.3* provide information that may help a SpanDSP-based fax user move to res\_fax, or vice versa.

Digium, Inc. Page 24 \$

## Chapter 4: Troubleshooting \$

This chapter provides various methods for obtaining the necessary information to troubleshoot most problems relating to Digium's Fax For Asterisk. Multiple resources are available to obtain more information about Asterisk and Digium products. These resources are listed on page 42.

## 4.1 Manager Events

The fax modules are capable of sending various types of manager events to manager sessions that are capable of receiving *CALL* class manager events. The manager events listed below are sent by the fax modules and detailed in this section.

- Fax Transmission Completion Events
- Fax Status Events
- T.38 Fax Status Events
- Fax Document Status Events

## 4.1.1 Fax Transmission Completion Events

One fax transmission completion event is always sent at the end of each fax transmission, regardless of the outcome of the fax attempt. An example SendFAX transmission completion manager event is listed below.

SendFAX B

CallerID: <caller identification>"

**Resolution:** <negotiated resolution>

TransferRate: <negotiated rate>"

Digium, Inc. Page 25 \$

**Note:** The ReceiveFAX event is identical, except for the event name.

#### 4.1.2 Fax Status Events

Fax status events are sent to manager sessions when the *statusevents* configuration file option is enabled. Below is an example SendFAX status message.

#### SendFAXStatus

CallerID: <caller identification>

LocalStationID: <local station identification>

FileName: <file>

**Note:** The ReceiveFAXStatus event is identical, except for the event name.

A description of the status messages and message purpose is listed below.

- Allocating Resources Status message sent prior to the creation of the fax session.
- No Available Resource Status message sent if the system failed to create a fax session. Possible reasons for this message would be:
  - 1. 'Request to create fax session exceeds the maximum number of licensed fax channels.
  - 2. 'No fax technology module registered with res\_fax has the required capabilities to fulfill the fax session request.
  - 3. 'System resource limitations prevented the allocation of system resources.
- Negotiating T.38 Status message indicating a request to negotiate T.38 has been sent from the fax application to the channel driver. If a channel driver cannot support T.38, this request will be ignored and no event will be returned to the application. This message is not used with the Open Source Asterisk 1.4 releases.

Digium, Inc. \$ Page 26 \$

- T.38 Negotiated Status message indicating a successful negotiation of T.38 and the creation of a T.38-capable fax session. This message is not used with the Open Source Asterisk 1.4 releases.
- Starting Fax Transmission Status message indicating that successful initiation of the fax session. No more 'status' messages will be sent for the remainder of the fax transmission, but a completion event is always sent to manager sessions regardless of the *statusevents* configuration option.

#### 4.1.3 T.38 Fax Status Events

T.38 fax status events are sent to manager sessions when the 'd' debug application argument is specified. T.38 Fax Status Events are not supported with the Open Source Asterisk 1.4 releases. Below is an example T.38 fax status event.

T38FaxStatus B

Channel: <channel>

Fax Session: <fax session identification>"

Max Lag: <max lag in ms>"

Total Lag: <total lag in ms>"

Average Lag: <average lag>"

Total Events: <total T.38 events>"

T38 Session Duration: <session duration in sec>"

T38 Packets Sent: <num packets sent>"
T38 Octets Sent: <num octets sent>"

Average Tx Data Rate: <average rate>"

T38 Packets Received: <num packets received>"
T38 Octets Received: <num octets received>"

Average Rx Data Rate: <average received>"

Jitter Buffer Overflows: <overflows>"

Digium, Inc. \$ Page 27 \$

#### 4.1.4 Fax Document Status Events

Fax document status events are sent to manager sessions when the 'd' debug application argument is specified. Below is an example of a fax document status event.

 ${ t FaxDocumentStatus}\ { t B}$ 

Channel: <channel>

Retransmission Count: <retransmission count> "

Local NSF Length: <local NSF length>"
Remote NSF Length: <remote NSF length>"

Local SID: <local SID>"

Local NSF: <local NSF>"

Local DIS: <local DIS>"

Remote SID: <remote SID>"

Remote NSF: <remote NSF>"

Remote DIS: </re>

Digium, Inc. Page 28 \$

## 4.2 Manager Actions \$

The manager actions listed below are provided by the fax modules and detailed in this section.

- FaxLicenseList
- FaxLicenseStatus

#### 4.2.1 FaxLicenseList Action

Issuing the FaxLicenseList AMI action will display all Fax For Asterisk licenses and their loading status. Below is an example manager action using FaxLicenseList.

Action: FaxLicenseList

Response: Success "

Message: License list will follow "

Event: FaxLicense
File: FAX-EXAMPLE1.lic

Key: FAX-EXAMPLE1
Product: RESFAX

Host-ID: ex:am:pl:e0:ex:am:pl:e0:ex:am:pl:e0:ex:am:pl:e0

Ports: 200 Status: OK

**Event:** FaxLicenseList complete

#### 4.2.2 FaxLicenseStatus Action

Issuing the FaxLicenseStatus AMI action will display Fax For Asterisk license utilization. Below is an example manager action using FaxLicenseStatus.

Action: FaxLicenseStatus

Response: Success "
PortsLicensed: 200 "

Digium, Inc. Page 29 \$

## 4.3 FAXOPT(error) Values

FAXOPT(error) provides an indication as to why a fax session failed. A list of possible FAXOPT(error) values is provided below.

| Error                | Description                                                                               | Module         |
|----------------------|-------------------------------------------------------------------------------------------|----------------|
| FILE_ERROR           | Error reading TIFF file                                                                   | res_fax        |
| INIT_ERROR           | Error starting fax session                                                                | res_fax        |
| INVALID_ARGUMENTS    | Invalid application arguments                                                             | res_fax        |
| MEMORY_ERROR         | Error allocating memory                                                                   | res_fax        |
| T38_NEG_ERROR        | Error negotiating T.38                                                                    | res_fax        |
| 3RD_DIS_RECEIVED     | Received a 3rd DIS frame, remote end can't hear us                                        | res_fax_digium |
| 3RD_FRM_CHECK_ERROR  | 3 <sup>rd</sup> frame check error without good frame                                      | res_fax_digium |
| 3RD_T2_TIMEOUT       | 3rd timeout on Op Alert                                                                   | res_fax_digium |
| BAD_FILE_FORMAT      | File queued for transmit was not in TIFF-F format                                         | res_fax_digium |
| CANCELED             | Session canceled by application                                                           | res_fax_digium |
| CTC_FAILURE          | Operation stopped due to excessive ECM retransmissions                                    | res_fax_digium |
| DCS_FROM_DIS_FAILED  | Valid DCS could not be constructed from DIS or DTC                                        | res_fax_digium |
| DOC_MISSING          | Document was missing when transmission was attempted                                      | res_fax_digium |
| ECM_FAIL             | Problem in ECM packet                                                                     | res_fax_digium |
| ECM_GET_BUFFER_ERROR | ECM error getting transmit buffer                                                         | res_fax_digium |
| ECM_MODE_INVALID     | Invalid ECM mode                                                                          | res_fax_digium |
| ENCODING_INVALID     | Invalid encoding                                                                          | res_fax_digium |
| ENCODING_MISMATCH    | Failed due to mismatch in image encoding                                                  | res_fax_digium |
| FILE_EOF             | Unexpected end of file was encountered                                                    | res_fax_digium |
| FILE_IO_FAIL         | I/O error reading/writing a document                                                      | res_fax_digium |
| HS_RX_FAIL           | HS Modem receive started but did not complete                                             | res_fax_digium |
| HS_TX_FAIL           | HS Modem transmit failed to complete                                                      | res_fax_digium |
| HW_FAIL              | Unspecific hardware failure                                                               | res_fax_digium |
| HW_INIT_FAIL         | Modem could not be initialized                                                            | res_fax_digium |
| INTERNAL_FAILURE     | Internal failure timer expired. Typically, a result of hardware failure.                  | res_fax_digium |
| INVLD_CTC_RESPONSE   | Invalid response to specific frame type. In most cases, the remote device is out of sync. | res_fax_digium |
| INVLD_CTR_RESPONSE   | Invalid response to specific frame type. In most cases, the remote device is out of sync. | res_fax_digium |
| INVLD_DCS            | DCS did not match values in DIS                                                           | res_fax_digium |
| INVLD_DIS            | Received DIS/DTC was invalid                                                              | res_fax_digium |

Digium, Inc. Page 30 \$

| Error               | Description                                                                               | Module         |
|---------------------|-------------------------------------------------------------------------------------------|----------------|
| INVLD_EOR_RESPONSE  | Invalid response to specific frame type. In most cases, the remote device is out of sync. | res_fax_digium |
| INVLD_NSX           | Recognized NSF/NSS/NSC was invalid                                                        | res_fax_digium |
| INVLD_PMC           | Invalid/Unrecognized Post Message Command                                                 | res_fax_digium |
| INVLD_PMR           | Invalid Post Message Response was received                                                | res_fax_digium |
| INVLD_PPS_RESPONSE  | Invalid response to specific frame type. In most cases, the remote device is out of sync. | res_fax_digium |
| INVLD_RMT_ID        | Failed due to missing ID from remote                                                      | res_fax_digium |
| INVLD_RNR_RESPONSE  | Invalid response to specific frame type. In most cases, the remote device is out of sync. | res_fax_digium |
| INVLD_RR_RESPONSE   | Invalid response to specific frame type. In most cases, the remote device is out of sync. | res_fax_digium |
| INVLD_TRAIN_RESP    | Got invalid frame in response to TCF                                                      | res_fax_digium |
| LOSS_OF_HS_SYNC     | No valid EOL was detected for 5 seconds session disconnected                              | res_fax_digium |
| MODEM_MISMATCH      | Failed due to mismatch in available modems                                                | res_fax_digium |
| MODEM_RATE_INVALID  | Invalid modem rate                                                                        | res_fax_digium |
| NO_CARRIER          | No fax signal was detect for T1 seconds                                                   | res_fax_digium |
| NO_CTC_RESPONSE     | No response to specific frame type. In most cases, the other end disconnected.            | res_fax_digium |
| NO_CTR_RESPONSE     | No response to specific frame type. In most cases, the other end disconnected.            | res_fax_digium |
| NO_DCN_AFTER_EOP    | Session complete thru EOP-MCF, but no DCN                                                 | res_fax_digium |
| NO_DIS_DTC          | Carrier was detected but no DIS or DTC                                                    | res_fax_digium |
| NO_EOR_RESPONSE     | No response to specific frame type. In most cases, the other end disconnected.            | res_fax_digium |
| NO_ERROR            | No error occurred                                                                         | res_fax_digium |
| NO_MEMORY           | Failed when attempting to allocate memory                                                 | res_fax_digium |
| NO_PMC              | No Post Message Command received                                                          | res_fax_digium |
| NO_PMR              | No Post Message Response received                                                         | res_fax_digium |
| NO_PPS_RESPONSE     | No response to specific frame type. In most cases, the other end disconnected.            | res_fax_digium |
| NO_RNR_RESPONSE     | No response to specific frame type. In most cases, the other end disconnected.            | res_fax_digium |
| NO_RR_RESPONSE      | No response to specific frame type. In most cases, the other end disconnected.            | res_fax_digium |
| NO_TRAIN_RESP       | Received no response to the TCF                                                           | res_fax_digium |
| OPERATION_MISMATCH  | Neither TX or RX was possible                                                             | res_fax_digium |
| OPERATOR_INTERUPT   | Session stopped for operation interrupt                                                   | res_fax_digium |
| OUT_OF_RATES        | Failure to train at all available rates                                                   | res_fax_digium |
| PAGE_SIZE_INVALID   | Invalid page size                                                                         | res_fax_digium |
| PAGE_SIZE_MISMATCH  | Failed due to mismatch in page size                                                       | res_fax_digium |
| PRI_NO_RESPONSE     | PRI-xx did not receive response after 3 tries                                             | res_fax_digium |
| RECORD_LEN_INVALID  | Invalid record length                                                                     | res_fax_digium |
| REMOTE_DISCONNECT   | Remote end disconnected                                                                   | res_fax_digium |
| RESOLUTION_INVALID  | Invalid resolution                                                                        | res_fax_digium |
| RESOLUTION_MISMATCH | Failed due to mismatch in resolutions                                                     | res_fax_digium |
| RX_OPEN_FAIL        | Could not open document file for receiving                                                | res_fax_digium |
| T1_TIMEOUT          | Fax signals where present, but invalid                                                    | res_fax_digium |
| T2_TIMEOUT          | Timeout on Op Alert                                                                       | res_fax_digium |
| T5_EXPIRED          | Receiver failed to become ready before T5                                                 | res_fax_digium |

Digium, Inc. Page 31 \$

| Error                | Description                                                        | Module         |
|----------------------|--------------------------------------------------------------------|----------------|
| TIO_EARLY_EOF        | TIFF file ended early, ending page not found                       |                |
| TIO_GENERAL_ERROR    | Unspecified TIO error                                              | res_fax_digium |
| TIO_PAGE_NOT_FOUND   | Starting page not found in TIFF                                    | res_fax_digium |
| TRAIN_FAILED         | Train was attempted at all available speeds and was not acceptable | res_fax_digium |
| UNEXPECTED_CONDITION | Unexpected condition                                               | res_fax_digium |
| V21_RX_FAIL          | V21 Receive started, but did not complete                          | res_fax_digium |
| V21_TX_FAIL          | V21 Transmission failed                                            | res_fax_digium |

Digium, Inc. Page 32 \$

## 4.4 Asterisk Command Line Interface (CLI)

The Asterisk CLI provides the operations in the list below:

- fax set debug on
- fax set debug off
- fax set g711cap off
- fax set g711cap on
- fax set t38cap off
- fax set t38cap on
- fax show capabilities
- fax show hostid
- fax show licenses
- fax show session <id>
- fax show sessions
- fax show settings
- fax show stats
- fax show version

## 4.4.1 fax set debug on

This CLI operation enables fax debugging on all sessions created after this operation is used. Sessions that are already active when this CLI operation was executed will not have debugging enabled unless the 'd' application argument was used. Fax debugging results in the extra manager events described in section 4.1.

The res\_fax\_digium module logs granular fax events when system verbosity is greater than '4'.

G.711 Fax sessions will also have frame payloads scanned for silence/energy in the direction of channel-to-stack and stack-to-channel. This output has been very useful for the detection of audio underruns and/or gaps of silence in the audio stream that cause faxes to fail due to

Digium, Inc. Page 33 \$

carrier loss. Payload scanning results are only logged when verbosity is greater than '5'.

#### 4.4.2 fax set debug off

This CLI operation disables fax debugging on all sessions created after this operation is executed. The only sessions that will have debugging enabled after this operation is executed are fax sessions that are started with the 'd' application argument.

### 4.4.3 fax set g711cap off

This CLI operation disables the creation of audio capture files for G.711 fax sessions.

### 4.4.4 fax set g711cap on

This CLI operation enables the creation of audio capture files for G.711 fax sessions. Each session will be stored in a file named with the channel's unique ID and located in the 'g711cap' subdirectory of the Asterisk log directory (set via astlogdir in asterisk.conf). The file will be a stereo WAV file in signed linear (8 KHz sample rate, 16-bit samples) with the left channel being the audio from the remote endpoint and the right channel being the audio from Asterisk.

#### 4.4.5 fax set t38cap off

This CLI operation disables the creation of packet capture files for T.38 fax sessions.

### 4.4.6 fax set t38cap on

This CLI operation enables the creation of packet capture files T.38 fax sessions. Each session will be stored in a file named with the channel's unique ID and located in the 't38cap' subdirectory of the Asterisk log directory (set via astlogdir in asterisk.conf). The packets in the capture file will appear to be between two endpoints at the IP address 127.0.0.1, with packets from the remote endpoint sent to Asterisk originating from port '1' and packets from Asterisk originating from port '2'.

## 4.4.7 fax show capabilities

This CLI operation displays the "Type" and "Description" for all registered fax technology modules when this operation is executed.

Digium, Inc. Page 34 \$

#### 4.4.8 fax show hostid

This CLI operation displays the Fax For Asterisk Host-ID.

#### 4.4.9 fax show licenses

This CLI operation displays the Fax For Asterisk licensing information.

#### 4.4.10 fax show session <id>

This CLI operation displays detailed information about a fax session identified by its fax session id.

#### 4.4.11 fax show sessions

This CLI operation displays basic information about all the current fax sessions. This basis information includes the channel, technology type, Fax ID, fax type, operation mode, current state, and filename(s) for each fax session.

### 4.4.12 fax show settings

This CLI operation displays the global settings and defaults of both the Fax core and technology modules.

#### 4.4.13 fax show stats

This CLI operation displays general statistics about fax attempts, successes, and failures. All statistics are recorded from the last time the Fax For Asterisk modules were loaded.

The first section of output from fax show stats reports the following statistics.

- Current Sessions the number of active fax sessions
- Receive Attempts the number of receive attempts
- Transmit Attempts the number of transmit attempts
- Completed Faxes the number of fax sessions that were completed (both successful and failed sessions)
- Failed Faxes the number of faxes that failed

Digium, Inc. \$ Page 35 \$

The next two sections of output from *fax show stats* report the same set of statistics for G.711 faxes and T.38 faxes respectively. These statistics detail a count for the following described metrics.

- Licensed Channels the number of channels for which a license is installed on this system
- Max Concurrent the highest number of concurrent faxes that have existed since the last time the module was loaded
- Success the number of successful faxes
- **Switched to T.38** the number of faxes that have switched to T.38 mode from G.711 mode (only exists for G.711 faxes)
- Canceled the number of faxes that have been canceled (not currently used)
- No Fax the number of times that no fax was seen while attempting to receive a fax
- Partial the number of faxes that transferred some data, but failed while sending or receiving
- Negotiation Failed the number of times that a fax transfer could not be negotiated
- Train Failure the number of times that a fax failed to train (usually caused by poor line conditions)
- Protocol Error the number of times a fax protocol error occurred and no data was transferred
- **IO Partial** the number of times that a given TIFF file did not contain the specified number of pages, but the pages that were found were sent
- IO Fail the number of times that there was a problem reading a given TIFF file

#### 4.4.14 fax show version

This CLI operation displays the version of the fax modules which are loaded.

Digium, Inc. \$ Page 36 \$

# 4.5 Frequently Asked Questions

This section provides frequently asked questions and resolutions as identified by Digium Technical Support and Engineering.

#### Are multi-page faxes supported for send and receive?

Yes, multi-page faxes are supported for send and receive. A standards compliant (RFC-2306) multi-page TIFF will be generated when a fax with multiple pages is received using ReceiveFAX.

#### Which configuration files must be modified?

The /etc/asterisk/res\_fax.conf and /etc/asterisk/res\_fax\_digium.conf are optional configuration files. They only needs to be used when the compile-time default settings need to be changed.

The /etc/asterisk/chan\_dahdi.conf file needs to be modified if *faxdetect* functionality is required.

The /etc/asterisk/sip.conf file should be modified to enable T.38 or *faxdetect* functionality. To enable T.38 support, uncomment 't38pt\_udptl = yes'. To enable *faxdetect* functionality, uncomment 'faxdetect = yes'.

**Note:** SIP *faxdetect* functionality is available only in Asterisk 1.6 and later.

To modify UDPTL settings (used in T.38 negotiation), modify the /etc/asterisk/udptl.conf file.

# Should I add a load line for res\_fax and/or res\_fax\_digium to my /etc/asterisk/modules.conf file?

It is not required or recommended to specify a load line in the /etc/asterisk/modules.conf for the res\_fax.so or res\_fax\_digium.so files. Asterisk will automatically load them using the autoload option. The autoload option is enabled by default.

### Where can I find knowledge base articles for Fax For Asterisk?

Please visit the Fax For Asterisk category of the Digium Knowledge Base: http://kb.digium.com/?CategoryID=263

Digium, Inc. Page 37 \$

# Why can't I send or receive T.38 faxes using the res\_fax modules with an Open Source Asterisk 1.4 release?

The Open Source Asterisk 1.4 releases do not support T.38 Termination. If you need T.38 Termination support with an Open Source Asterisk release, you must use an Open Source Asterisk 1.6 (or later) release.

# If I am using an Open Source Asterisk 1.4 release, which version of Open Source Asterisk is recommended?

Digium recommends using Open Source Asterisk 1.4.22 or newer. Versions prior to 1.4.22 have not been tested.

#### If I am faxing over TDM, which version of DAHDI is recommended?

Digium recommends using DAHDI 2.1.0.3 or newer. Versions prior to 2.1.0.3 have not been tested.

#### What are the compatibility differences between res fax and SpanDSP-based modules?

See sections A.2 and A.3 for more information.

#### How do I create a TIFF file?

There are many tools to create a TIFF file. One of the most common is the ghostscript utility, available from <a href="http://www.ghostscript.com">http://www.ghostscript.com</a>.

Using the command-line ghostscript utility, a Letter-size (8.5" x 11") PDF can be converted to a TIFF file using the following command:

```
# gs -q -dNOPAUSE -dBATCH -sDEVICE=tiffg4 -sPAPERSIZE=letter
-sOutputFile=<dest.tiff> <src.pdf>
```

To create a TIFF from an A4-size (210mm x 297mm) PDF file, use the following command:

```
# gs -q -dNOPAUSE -dBATCH -sDEVICE=tiffg4 -sPAPERSIZE=a4"
-sOutputFile=<dest.tiff> <src.pdf>"
```

When PDF files are created by document scanners, they are sometimes created with a larger-than-standard paper size, e.g. 8.6" x 12". In these cases, ghostscript does not adjust

Digium, Inc. Page 38 \$

the size to a Standard (Letter or A4), even if PAPERSIZE is specified. This will cause SendFAX to fail with the following error:

```
ERROR[31106]: res_fax_digium.c:2114 dgm_fax_start: FAX handle 0: failed to
queue document 'document name'
```

To prevent this, the size of the TIFF file needs to be specified in pixels. The following command will create TIFF files with a correct width and length:

For Letter-size paper (8.5" x 11"):

```
# gs -q -dNOPAUSE -dBATCH -sDEVICE=tiffg4 -sPAPERSIZE=letter
-q1728x2150 -sOutputFile=<dest.tiff> <src.pdf>
```

For A4-size paper (210mm x 297mm):

```
# gs -q -dNOPAUSE -dBATCH -sDEVICE=tiffg4 -sPAPERSIZE=a4 -g1680x2285
-sOutputFile=<dest.tiff> <src.pdf>
```

**Note:** Use of the -g option with PDF files smaller in size than either Letter or A4 should be avoided as its use will enlarge smaller PDFs.

#### Why can't I send T.38 faxes?

Be sure that you modified /etc/asterisk/sip.conf and uncommented 't38pt\_udptl = yes' because this option is disabled by default.

#### Why are my G.711 faxes getting canceled?

By default, the fax applications set up G.711 fax sessions. If T.38 is negotiated during a G.711 fax session, the G.711 fax session will be canceled and a new T.38 fax session will take over the fax transmission. The only exception is when T.38 has already been successfully negotiated before the fax application is called by Asterisk. In this case, a G.711 fax session will have never been created and the T.38 fax session will operate for the life of the fax transmission.

#### Why are my faxes negotiating T.38 instead of G.711?

There is no way to force G.711 when a SIP peer has UDPTL enabled and the far end also supports T.38. Asterisk will use T.38 instead of G.711 because T.38 is a more reliable form of communication. If you have UDPTL enabled in the [general] section of sip.conf and want to force G.711 for a specific peer, disable UDPTL from that peer's context.

Digium, Inc. Page 39 \$

# Why do I get "Cannot create fax session – session limit exceeded" when attempting faxes?

You have exceeded the number of allowed Fax channels according to your available licenses. To purchase additional channel licenses, please visit <a href="http://www.digium.com">http://www.digium.com</a>.

# Why do I get "Only one Free Fax For Asterisk channel is allowed. Ignoring additional licenses." when I load res\_fax\_digium?

Only one Free Fax For Asterisk channel is allowed per system. Once a Free Fax For Asterisk license is detected, all subsequent Free Fax For Asterisk licenses will be ignored. All Free Fax For Asterisk licenses are limited to 1 channel. If you need more fax channels, you must purchase additional channels from Digium and register the purchased Fax For Asterisk key to activate the additional channels.

#### Can the app\_fax.so and res\_fax.so Asterisk modules be loaded at the same time?

No. If you attempt to load both of them at the same time, Asterisk will report the following:

```
WARNING[XXXXX]: pbx.c:XXXX ast_register_application2: Already have an "application 'SendFAX'"
WARNING[XXXXX]: pbx.c:XXXX ast_register_application2: Already have an "application 'ReceiveFAX'"
```

The recommended solution for this problem is to edit the /etc/asterisk/mdoules.conf file to explicitly prevent the app\_fax.so Asterisk module from loading. An example is provided below.

```
noload => app fax.so
```

My res\_fax\_digium.so fails to load with "Error loading module 'res\_fax\_digium.so': /usr/lib/asterisk/modules/res\_fax\_digium.so: cannot restore segment prot after reloc: Permission denied". How do I resolve this?

Disable SELinux using the steps below.

- 1. Edit the /etc/selinux/config file.
- 2. Set SELINUX=disabled.
- 3. Reboot.

Digium, Inc. Page 40 \$

#### What details should I submit to Technical Support when I am having fax problems? \$

Support is only provided for customers of Fax For Asterisk.

For G.711 fax issues, perform the following steps:

- 1. 'At the Asterisk CLI, type "fax set debug on".
- 2. 'At the Asterisk CLI, type "core set verbose 6". Verbosity can be 6 or higher.
- 3. 'At the Asterisk CLI, type "fax show settings".
- 4. 'At the Asterisk CLI, type "fax show version".
- 5. 'At a command prompt, type "dahdi monitor <channel> -r <rx audio file> -t <tx audio>".
- 6. 'Redirect a manager session (with *call* class permissions) to a file.
- 7. 'Reproduce the issue.
- 8. 'Submit Asterisk CLI output, dahdi\_monitor recordings, and manager session output to Support.

For T.38 fax issues, perform the following steps:

- 1. 'At the Asterisk CLI, type "fax set debug on".
- 2. 'At the Asterisk CLI, type "core set verbose 6". Verbosity can be 6 or higher.
- 3. 'At the Asterisk CLI, type "fax show settings".
- 4. 'At the Asterisk CLI, type "fax show version".
- 5. 'Redirect a manager session (with *call* class permissions) to a file.
- 6. 'Reproduce the issue.
- 7. 'Submit Asterisk CLI and manager session output to Support.

Digium, Inc. \$ Page 41 \$

#### Where can customers of Fax For Asterisk find answers to additional questions?

There are several places to inquire for more information about Asterisk Digium products:

Digium Technical Support (+1.256.428.6161), or Toll Free in the U.S. (1.877.344.4861), is 'available 7am-8pm Central Time (GMT -6), Monday - Friday. '

Asterisk users mailing list (www.asterisk.org, lists.digium.com) '

IRC channel #asterisk on (irc.freenode.net) '

#### **Subscription Services Program**

Digium is dedicated to supporting your Asterisk system by offering full technical support through our Subscription Services Program. Through this program, you can be at ease knowing that your business will always have access to the Asterisk experts. Pricing on Subscription Services may be obtained from your nearest reseller or you may call Digium Sales for referral to your nearest reseller at +1.256.428.6000 or e-mail sales@digium.com.

Digium, Inc. Page 42 \$

# Appendix A: Dialplan Examples \$

# A.1 Simple Fax Transmit / Receive \$

The following is a dialplan example for a simple fax transmit and receive.

```
[fax-rx]"
exten => receive,1,NoOp(**** FAX RECEIVE ****) "
exten => receive, n, Set (GLOBAL (FAXCOUNT) = $ [ $ {GLOBAL (FAXCOUNT) } + 1 ] ) "
exten => receive,n,Set(FAXCOUNT=${GLOBAL(FAXCOUNT)}) "
exten => receive,n,Set(FAXFILE=fax-${FAXCOUNT}-rx.tif) "
exten => receive,n,Set(GLOBAL(LASTFAXCALLERNUM)=${CALLERID(num)}) "
exten => receive,n,Set(GLOBAL(LASTFAXCALLERNAME)=${CALLERID(name)})"
exten => receive, n, NoOp (**** SETTING FAXOPT ****) "
exten => receive, n, Set (FAXOPT (ecm) = yes) "
exten => receive,n,Set(FAXOPT(headerinfo)=MY FAXBACK RX) "
exten => receive, n, Set (FAXOPT (local stationid) = 1234567890) "
exten => receive, n, Set (FAXOPT (maxrate) = 14400) "
exten => receive, n, Set (FAXOPT (minrate) = 2400) "
exten => receive,n,NoOp(FAXOPT(ecm) : ${FAXOPT(ecm)}) "
exten => receive,n,NoOp(FAXOPT(headerinfo) : ${FAXOPT(headerinfo)}) "
exten => receive,n,NoOp(FAXOPT(localstationid) : ${FAXOPT(localstationid)}) "
exten => receive,n,NoOp(FAXOPT(maxrate) : ${FAXOPT(maxrate)})"
exten => receive,n,NoOp(FAXOPT(minrate) : ${FAXOPT(minrate)})"
exten => receive,n,NoOp(**** RECEIVING FAX : ${FAXFILE} ****)"
exten => receive,n,ReceiveFAX(/home/dwayne/faxin/${FAXFILE}) "
; Hangup! Print FAXOPTs"
exten => h,1,NoOp(FAXOPT(ecm) : ${FAXOPT(ecm)}) "
exten => h,n,NoOp(FAXOPT(filename) : ${FAXOPT(filename)}) "
exten => h,n,NoOp(FAXOPT(headerinfo) : ${FAXOPT(headerinfo)}) "
exten => h,n,NoOp(FAXOPT(localstationid) : ${FAXOPT(localstationid)}) "
exten => h,n,NoOp(FAXOPT(maxrate) : ${FAXOPT(maxrate)}) "
exten => h,n,NoOp(FAXOPT(minrate) : ${FAXOPT(minrate)}) "
exten => h,n,NoOp(FAXOPT(pages) : ${FAXOPT(pages)}) "
exten => h,n,NoOp(FAXOPT(rate) : ${FAXOPT(rate)}) "
exten => h,n,NoOp(FAXOPT(remotestationid) : ${FAXOPT(remotestationid)}) "
exten => h,n,NoOp(FAXOPT(resolution) : ${FAXOPT(resolution)}) "
```

Digium, Inc. Page 43 \$

```
exten => h,n,NoOp(FAXOPT(status) : ${FAXOPT(status)}) "
exten => h,n,NoOp(FAXOPT(statusstr) : ${FAXOPT(statusstr)}) "
exten => h,n,NoOp(FAXOPT(error) : ${FAXOPT(error)}) "
[fax-tx]"
exten => send,1,NoOp(**** SENDING FAX ****) "
exten => send, n, Wait(6) "
exten => send,n,Set(GLOBAL(FAXCOUNT)=$[ ${GLOBAL(FAXCOUNT)} + 1 ]) "
exten => send,n,Set(FAXCOUNT=${GLOBAL(FAXCOUNT)})"
exten => send, n, Set (FAXFILE=dw-faxout.tif) "
; Set FAXOPTs"
exten => send, n, NoOp (**** SETTING FAXOPT ****) "
exten => send, n, Set (FAXOPT (ecm) = yes) "
exten => send, n, Set (FAXOPT (headerinfo) = Fax from $ "
{GLOBAL(LASTFAXCALLERNAME)} at ${GLOBAL(LASTFAXCALLERNUM)} was received.) "
exten => send, n, Set(FAXOPT(localstationid)=1234567890) "
exten => send, n, Set (FAXOPT (maxrate) = 14400) "
exten => send, n, Set (FAXOPT (minrate) = 2400) "
; Send the fax "
exten => send,n,NoOp(**** SENDING FAX : ${FAXFILE} ****) "
exten => send,n,SendFAX(/home/dwayne/faxout/${FAXFILE},d) "
; Hangup! Print FAXOPTs"
exten => h,1,NoOp(FAXOPT(ecm) : ${FAXOPT(ecm)}) "
exten => h,n,NoOp(FAXOPT(filename) : ${FAXOPT(filename)}) "
exten => h,n,NoOp(FAXOPT(headerinfo) : ${FAXOPT(headerinfo)}) "
exten => h,n,NoOp(FAXOPT(localstationid) : ${FAXOPT(localstationid)}) "
exten => h,n,NoOp(FAXOPT(maxrate) : ${FAXOPT(maxrate)}) "
exten => h,n,NoOp(FAXOPT(minrate) : ${FAXOPT(minrate)}) "
exten => h,n,NoOp(FAXOPT(pages) : ${FAXOPT(pages)}) "
exten => h,n,NoOp(FAXOPT(rate) : ${FAXOPT(rate)}) "
exten => h,n,NoOp(FAXOPT(remotestationid) : ${FAXOPT(remotestationid)}) "
exten => h,n,NoOp(FAXOPT(resolution) : ${FAXOPT(resolution)}) "
exten => h,n,NoOp(FAXOPT(status) : ${FAXOPT(status)}) "
exten => h,n,NoOp(FAXOPT(statusstr) : ${FAXOPT(statusstr)}) "
exten => h,n,NoOp(FAXOPT(error) : ${FAXOPT(error)}) "
[default] "
exten => fax,1,NoOp(**** FAX DETECTED ****) "
exten => fax,n,Goto(fax-rx,receive,1) "
```

# A.2 Trunk, app\_fax, and SpanDSP 0.0.6

Dialplan compatibility between Open Source Asterisk trunk using res fax/res fax digium and

Digium, Inc. Page 44 \$

app fax/SpanDSP-0.0.6 was tested using the dialplan below.

#### · Inconsistencies between applications:

- The FAXSTATUSSTRING channel variable is not used by the Open Source Asterisk trunk app\_fax module.
- The res\_fax/res\_fax\_digium modules do not currently support the ReceiveFAX 'c' (caller mode) option and the SendFAX 'a' (calling mode) arguments.

```
exten => 100,1, Wait(1)"
exten => 100, n, Answer() "
exten => 100,n,Set(GLOBAL(FAXCOUNT)=$[ ${GLOBAL(FAXCOUNT)} + 1 ]) "
exten => 100, n, Set(FAXCOUNT=${GLOBAL(FAXCOUNT)}) "
exten => 100,n,Set(FAXFILE=fax-${FAXCOUNT}-rx.tif) "
exten => 100,n,Set(LOCALHEADERINFO=Receiving fax number ${FAXCOUNT})"
exten => 100,n,Set(LOCALSTATIONID=${FAXCOUNT}) "
exten => 100,n,ReceiveFAX(${GLOBAL(FAXRXDIR)}/${FAXFILE})"
exten => 111,1,Wait(1)"
exten => 111,n,Answer() "
exten => 111,n,Set(GLOBAL(FAXCOUNT)=$[ ${GLOBAL(FAXCOUNT)} + 1 ]) "
exten => 111, n, Set (FAXCOUNT=${GLOBAL(FAXCOUNT)}) "
exten => 111,n,Set(LOCALHEADERINFO=Sending fax number ${FAXCOUNT})"
exten => 111,n,Set(LOCALSTATIONID=${FAXCOUNT}) "
exten \Rightarrow 111, n, Set (NUMPAGES=\$ {RAND (1, 3) }) "
exten => 111,n,GotoIf($[${NUMPAGES} = 1]?sendlpage:) "
exten => 111,n,GotoIf($[${NUMPAGES} = 2]?send11pages:) "
exten => 111,n,GotoIf($[${NUMPAGES} = 3]?send20pages:) "
exten => 111,n(send20pages),Set(FAXFILE=${GLOBAL(FAX20PAGES)})"
exten => 111,n,Goto(sendit) "
exten => 111,n(send11pages),Set(FAXFILE=${GLOBAL(FAX11PAGES)})"
exten => 111, n, Goto (sendit) "
exten => 111,n(send1page),Set(FAXFILE=${GLOBAL(FAX1PAGE)}) "
exten => 111,n(sendit),SendFAX(${GLOBAL(FAXTXDIR)}/${FAXFILE})"
exten => h,1,NoOp(FaxStatus : ${FAXSTATUS}) "
exten => h,n,NoOp(FaxStatusString : ${FAXSTATUSSTRING}) "
exten => h,n,NoOp(FaxError : ${FAXERROR}) "
exten => h,n,NoOp(RemoteStationID: ${REMOTESTATIONID}) "
exten => h,n,NoOp(FaxPages : ${FAXPAGES}) "
exten => h,n,NoOp(FaxBitRate : ${FAXBITRATE}) "
exten => h,n,NoOp(FaxResolution : ${FAXRESOLUTION}) "
```

Digium, Inc. \$ Page 45 \$

# A.3 Asterisk 1.4, agx-ast-addons, and SpanDSP 0.0.4

Dialplan compatibility of Asterisk 1.4 dialplans using agx-ast-addons with SpanDSP was tested.

#### Inconsistencies between applications:

- The app\_rxfax and app\_txfax modules register "RxFAX" and "TxFAX" instead of "ReceiveFAX" and "SendFAX". To ease the conversion from SpanDSP-based fax applications to res\_fax on 1.4 versions of Asterisk *rxtxappnames=yes* can be specified in /etc/asterisk/res\_fax.conf. This configuration option will register "RxFAX" and "TxFAX" application names instead of "ReceiveFAX" and "SendFAX".
- The app\_rxfax and app\_txfax modules use PHASEESTATUS and PHASEESTRING channel variables. These channel variables were added to the 1.4 version of res\_fax, and deprecated, to ease the conversion to res\_fax. The 1.4 versions of res\_fax will set PHASEESTATUS and PHASEESTRING to the same value as the FAXSTATUS and FAXSTATUSSTRING channel variables. The 1.4 versions of res\_fax will create all 4 channel variables (PHASEESTATUS, PHASEESTRING, FAXSTATUS, and FAXSTATUSSTRING) before the fax applications exit. The recommended dialplan modification is to move away from channel variables in favor of the FAXOPT dialplan function. The example below illustrates replacement of these channel variables.

```
exten => h,n,NoOp(FAXOPT(status) : ${FAXOPT(status)})
exten => h,n,NoOp(FAXOPT(statusstr) : ${FAXOPT(statusstr)})
```

The res\_fax/res\_fax\_digium modules do not currently support the RxFAX 'c' (caller mode) option and the TxFAX 'a' (calling mode) arguments.

Digium, Inc. \$ Page 46 \$

The following is a list of components used for this comparison.

- Asterisk 1.4.22
- agx-ast-addons
  - svn URL: https://agx-ast-addons.svn.sourceforge.net/svnroot/agx-ast-addons
  - revision 40
- SpanDSP-0.0.4pre16

Digium, Inc. Page 47 \$

# **Appendix B:** Glossary and Acronyms \$

#### ANSI American National Standards Institute

An organization which proposes and establishes standards for international communications.

### asynchronous

Not synchronized; not timed to an outside clock source. Transmission is controlled by start bits at the beginning and stop bits at the end of each character. Asynchronous communications are often found in internet access and remote office applications.

#### attenuation

The dissipation of a transmitted signal's power as it travels over a wire.

#### bandwidth

The capacity to carry traffic. Higher bandwidth indicates the ability to transfer more data in a given time period.

#### bit

The smallest element of information in a digital system. A bit can be either a zero or a one.

# **bps** bits per second

A measurement of transmission speed across a data connection.

#### broadband

Digium, Inc. Page 48 \$

Broadband transmission shares the bandwidth of a particular medium (copper or fiber optic) to integrate multiple signals. The channels take up different frequencies on the cable, integrating voice, data, and video over one line.

#### channel

A generic term for an individual data stream. Service providers can use multiplexing techniques to transmit multiple channels over a common medium.

#### Cat5

Category of Performance for wiring and cabling. Cat 5 cabling support applications up to 100 MHz.

#### Cat5E

Category of Performance for wiring and cabling. Category 5 Enhanced wiring supports signal rates up to 100 MHz but adheres to stricter quality specifications.

# CLEC competitive local exchange carrier

A term for telephone companies established after the Telecommunications Act of 1996 deregulated the LECs. CLECs compete with ILECs to offer local service. See also LEC and ILEC.

#### CO central office

The CO houses local switching equipment. All local access lines in a particular geographic area terminate at this facility (which is usually owned and operated by an ILEC).

### CPE customer premises equipment

Terminal equipment which is connected to the telecommunications network and which resides within the home or office of the customer. This includes telephones, modems, terminals, routers, and television set-top boxes.

Digium, Inc. Page 49 \$

### **DAHDI** Digium Asterisk Hardware Device Interface

A telephony project dedicated to implementing a reasonable and affordable computer telephony platform into the world marketplace. Also, the collective name for the Digium-provided drivers for Digium telephony interface products.

**DS0** Digital Signal, Level 0

A voice grade channel of 64 Kbps. The worldwide standard speed for digitizing voice conversation using PCM (Pulse Code Modulation).

**DS1** Digital Signal, Level 1

1.544 Mbps in North America (T1) and Japan (J1) -up to 24 voice channels (DS0s), 2.048 Mbps in Europe (E1) - up to 32 voice channels (DS0s). DS1/T1/E1 lines are part of the PSTN.

DS3 Digital Signal, Level 3

T3 in North America and Japan, E3 in Europe. Up to 672 voice channels (DS0s). DS3/T3/E3 lines are not part of the PSTN

**DTMF** Dual Tone Multi-Frequency

Push-button or touch tone dialing.

**E1** 

The European equivalent of North American T1, transmits data at 2.048 Mbps, up to 32 voice channels (DS0s).

**E3** 

The European equivalent of North American T3, transmits data at 34.368 Mbps, up to 512 voice channels (DS0s). Equivalent to 16 E1 lines.

Digium, Inc. Page 50 \$

**ECM** 

**Error Correction Mode 9** 

#### **EMI**

Electromagnetic Interference

Unwanted electrical noise present on a power line.

#### **Ethernet**

Ethernet is a family of frame-based computer networking technologies for local area networks (LANs). It defines a number of wiring and signaling standards for the Physical Layer of the OSI networking model, through means of network access at the Media Access Control (MAC) / Data Link Layer, and a common addressing format.

#### full duplex

Data transmission in two directions simultaneously.

#### **FXO**

Foreign Exchange Office

Receives the ringing voltage from an FXS device.

#### **FXS**

Foreign Exchange Station

Initiates and sends ringing voltage.

#### G.711

A recommendation by the Telecommunication Standardization Sector (ITU-T) for an algorithm designed to transmit and receive mulaw PCM voice and A-law at a digital bit rate of 64 Kbps. This algorithm is used for digital telephone sets on digital PBX.

#### G.723.1 \$

A recommendation by the Telecommunication Standardization Sector (ITU-T) for an algorithm designed to transmit and receive audio over telephone lines at 6.3 Kbps or 5.3 Kbps.

#### G.729a

A recommendation by the Telecommunication Standardization Sector (ITU-T) for an algorithm designed to transmit and receive audio over telephone lines at 8 Kbps.

#### H.323

A recommendation by the Telecommunication Standardization Sector (ITU-T) for multimedia communications over packet-based networks.

#### half duplex

Data transmission in only one direction at a time.

#### IAX Inter-Asterisk eXchange

The native VoIP protocol used by Asterisk. It is an IETF standard used to enable VoIP connections between Asterisk servers, and between servers and clients that also use the IAX protocol.

#### **ILBC** internet Low Bitrate Codec

A free speech codec used for voice over IP. It is designed for narrow band speech with a payload bitrate of 13.33 kbps (frame length = 30ms) and 15.2 kbps (frame length = 20 ms).

# **ILEC** incumbent local exchange carrier

The LECs that were the original carriers in the market prior to the entry of competition and therefore have the dominant position in the market.

#### interface \$

Digium, Inc. Page 52 \$

A point of contact between two systems, networks, or devices. '

**ISO** International Standards Organization 9

**LED** *light-emitting diode* 

#### Linux

A robust, feature-packed open source operating system based on Unix that remains freely available on the internet. It boasts dependability and offers a wide range of compatibility with hardware and software. Asterisk is supported exclusively on Linux.

#### loopback

A state in which the transmit signal is reversed back as the receive signal, typically by a far end network element.

MAC address Media Access Control address

A quasi-unique identifier assigned to most network adapters or network interface cards (NICs) by the manufacturer for identification.

MGCP Media Gateway Control Protocol

multiplexer 9

#### multiplexing

MUX

Transmitting multiple signals over a single line or channel. FDM (frequency division multiplexing) and TDM (time division multiplexing) are the two most common methods. FDM separates signals by dividing the data onto different carrier frequencies, and TDM separates signals by interleaving bits one after the other.

·

Digium, Inc. Page 53 \$

A device which transmits multiple signals over a single communications line or channel. See multiplexing.

#### open source

Software distributed as source code under licenses guaranteeing anybody rights to freely use, modify, and redistribute the code.

OSI Reference Model Open Systems Interconnection Reference Model

An abstract description for layered communications and computer network protocol design.

#### packet

A formatted unit of data carried by a packet mode computer network.

PBX private branch exchange

A smaller version of a phone company's large central switching office. Example: Asterisk.

**PCI** peripheral component interconnect

A standard bus used in most computers to connect peripheral devices.

PDF Portable Document Format

A file format created by Adobe Systems Incorporated for document exchange. PDF is used for representing two-dimensional documents in a manner independent of the application software, hardware, and operating system.

POP point of presence

The physical connection point between a network and a telephone network. A POP is usually a network node serving as the equivalent of a CO to a network service provider or an interexchange carrier.

Digium, Inc. Page 54 \$

#### POTS plain old telephone service

Standard phone service over the public switched telephone network (PSTN). This service provides analog bandwidth of less than 4 kHz.

### PPP point-to-point protocol

Type of communications link that connects a single device to another single device, such as a remote terminal to a host computer.

#### **PSTN** public switched telephone network

The public switched telephone network (PSTN) is the network of the world's public circuitswitched telephone networks. Originally a network of fixed-line analog telephone systems, the PSTN is now almost entirely digital, and now includes mobile as well as fixed telephones.

#### QoS quality of service

A measure of telephone service, as specified by the Public Service Commission.

#### **RJ11**

A six-pin jack typically used for connecting telephones, modems, and fax machines in residential and business settings to PBX or the local telephone CO.

#### SIP Session Initiation Protocol

An IETF standard for setting up sessions between one or more clients. It is currently the leading signaling protocol for Voice over IP, gradually replacing H.323.

#### source code

Any collection of statements or declarations written in some human-readable computer programming language.

Digium, Inc. Page 55 \$

#### T.30

A recommendation by the Telecommunication Standardization Sector (ITU-T) for Group 3 fax machines that specifies the handshaking, protocols, and error correction. T.4 and T.30 make up the complete standard for Group 3 fax.

#### T.38

A recommendation by the Telecommunication Standardization Sector (ITU-T) to permit faxes to be transported across IP networks between existing Group 3 fax terminals in real time.

#### **T.4**

A recommendation by the Telecommunication Standardization Sector (ITU-T) for Group 3 fax machines that specifies the page dimensions, resolutions, and compression scheme. T.4 and T.30 make up the complete standard for Group 3 fax.

#### **T1**

A dedicated digital carrier facility which transmits up to 24 voice channels (DS0s) and transmits data at 1.544 Mbps. Commonly used to carry traffic to and from private business networks and ISPs.

#### **T3**

A dedicated digital carrier facility which consists of 28 T1 lines and transmits data at 44.736 Mbps. Equivalent to 672 voice channels (DS0s).

# **TDM** time division multiplexer

A device that supports simultaneous transmission of multiple data streams into a single highspeed data stream. TDM separates signals by interleaving bits one after the other.

#### telco \$

Digium, Inc. Page 56 \$

A generic name which refers to the telephone companies throughout the world, including RBOCs, LECs, and PTTs.

#### TIFF Tagged Image File Format

A file format for storing images.

#### tip and ring

The standard termination on the two conductors of a telephone circuit; named after the physical appearance of the contact areas on the jack plug.

#### twisted pair

Two copper wires commonly used for telephony and data communications. The wires are wrapped loosely around each other to minimize radio frequency interference or interference from other pairs in the same bundle.

V volts

#### **V.17**

A recommendation by the Telecommunication Standardization Sector (ITU-T) that uses TCM modulation at 12,000 and 14,400 bps for Group 3 fax transmissions. It adds TCM to the V.29 standard at 7,200 and 9,600 bps to allow transmission over noisier lines.

#### V.21

A recommendation by the Telecommunication Standardization Sector (ITU-T) for asynchronous full-duplex communication between two analog dial-up modems using audio frequency-shift keying modulation (FSK) at 300 baud to carry digital data at 300 bit/s. It is a variant of the original Bell 103 modulation format.

#### **V.27ter** \$

Digium, Inc. Page 57 \$

A recommendation by the Telecommunication Standardization Sector (ITU-T) for synchronous 2,400 and 4,800 bps half-duplex modems using DPSK modulation on dial-up lines. It includes an optional 75 bps back channel. V.27ter is used in Group 3 fax transmission without the back channel.

#### V.29

A recommendation by the Telecommunication Standardization Sector (ITU-T) for full-duplex modems allowing synchronous 4,800, 7,200, and 9,600 bps transfer modes (PSK and QAM modulations). It has been adapted for Group 3 fax transmission over dial-up lines at 9,600 and 7,200 bps.

#### Voice over IP

Technology used for transmitting voice traffic over a data network using the Internet Protocol.

Digium, Inc. Page 58 \$

# Appendix C: DIGIUM END-USER PURCHASE AND LICENSE AGREEMENT

#### **July 2009**

#### **IMPORTANT - PLEASE READ CAREFULLY**

- 1. This Digium End-User Purchase and License Agreement (the "Agreement") is a legal agreement between Digium and its Affiliates (collectively referred to as "Digium") and the licensee, purchaser and end user respectively (hereinafter, "you", "You" or "your") of the Digium distribution media, software and related documentation (the "Software"), Digium services ("Services"), and any Digium computer electronics ("Hardware"), entitlements granted pursuant to a Subscription Agreement, and related manuals (collectively the "Products"). Affiliates means an entity which is (a) directly or indirectly controlling Digium; or (b) which is directly or indirectly owned or controlled by Digium. By downloading or installing the Software or installing the Hardware, you agree to and accept the terms and conditions of this Agreement. If you do not accept, or are not authorized to accept the terms and conditions of this Agreement, then you should not install the Software or Hardware and should remove any installed Software and Hardware from your computer.
- 2. GRANT OF LICENSE. Subject to the terms and conditions of this Agreement, Digium grants you a non-exclusive, non-sublicenseable, non-transferable license to use the Software for internal business purposes and not for resale, sub license, leasing, or (except for those Products excluded in Section 2.1 of this Agreement) providing hosted services to third-parties. "Software" shall include any upgrades, updates, bug fixes or modified versions ("Upgrades") or backup copies of the Software supplied to you by Digium or an authorized reseller, provided you hold a valid license to the original Software and have paid any applicable fee for Upgrades. Notwithstanding the foregoing, you acknowledge that certain components of the Software may be covered by so-called "open source" software licenses ("Open Source Components"). Digium will provide a list of Open Source Components for a particular version of the Software upon your request. To the extent required by the licenses covering Open Source Components, the terms of such licenses will apply in lieu of the terms of this Agreement, and Digium hereby represents that only Open Source Components with licenses that intend to grant permissions no less broad than the license granted in this Section 2 are included in the Software. To the extent which the licenses applicable to Open Source Components prohibit any of the restrictions in this Agreement with respect to such Open Source Component, such restrictions will not apply. The Product Skype for Asterisk contains third party software that is licensed for use by Skype Software S.a.r.l under the terms of the Skype Business End User license at http://www.skype.com/go/business.eula for use with Skype communications products that are provided by Skype Communications S.a.r.l under

Digium, Inc. Page 59 \$

the terms of the Skype Business Terms of Service at http://www.skype.com/go/business.terms. The Skype software is licensed, and the Skype products are provided, to end users for their own communication purposes only and any other use is strictly prohibited.

#### 2.1 PRODUCTS EXCLUDED FROM HOSTED SERVICES RESTRICTION

The following Products are excluded from the hosted services restriction of Section 2 of this Agreement. For purposes of clarification, You are free to use the Products in this Section 2.1 to provide hosted services to third parties.

G.729 for Asterisk

FAX for Asterisk

**HPEC** for Asterisk

- 3. RESERVATION OF RIGHTS. Except for the limited license rights expressly granted in this Agreement, Digium reserves all rights in and to the Software and any modifications thereto, including title, ownership, trademark, copyright, patent, trade secret and any other rights and interests. You will own only the Hardware (exclusive of Software embedded in the Hardware) and the physical media on which the Software and associated documentation are reproduced and distributed. If you allow an existing Services or Subscription Agreement plan to lapse, you may be required to pay retroactively annual fees for all Products from the date of the lapse in order to reinstate such Services. Products that are provided or sold as demo or evaluation units, or are marked with the legend "For Evaluation Only" or a similar notation, are not authorized for commercial business use in production or deployment, but are made available only for demonstration or evaluation purposes, and may not be resold or transferred to any third party without prior written permission from Digium.
- **4. EMERGENCY CALLS.** The Product Skype For Asterisk is excluded from this Section 4. Skype For Asterisk does not support any emergency calls and You acknowledge that if You are using Skype For Asterisk it is Your responsibility to purchase, separately from the Skype software and Skype Products, traditional wireless or fixed line telephone services that offer access to emergency services, as more explicitly referred to in the Skype Business End User License Agreement and the Skype Business Terms of Service. You understand and acknowledge that the Products may be used to implement, supplement, or replace telephone systems and telecommunications services, and that in some cases, certain government regulations may apply to their implementation or use; and compliance with such regulations is your sole responsibility. You understand and acknowledge that users of the system on which you install the Products may attempt to use that system to place emergency calls. You acknowledge and agree that: the Products must be properly configured for your system or application; that the nature of the Products and any networks they may operate upon allow many possible configurations; that such configuration may be beyond the scope of the documentation supplied with the Products; and that specialized experience and training may

Digium, Inc. Page 60 \$

be required to properly configure the Products. You acknowledge and agree that it is your sole responsibility to ensure that the Products and associated networks and systems are implemented and configured such that emergency calls are properly handled, and that any system or application based on the Products complies with all applicable laws and regulations. You acknowledge and agree that telephone and telecommunications systems can be complex and must be installed, implemented, and configured by the appropriate technically qualified personnel, and that you or your authorized agents have the qualifications necessary to properly implement and configure the Products to handle emergency calls, if applicable. You further acknowledge and agree that it is your sole and ongoing responsibility to ensure the proper operation of any emergency calling system based on the Products, including, but not limited to: initially and regularly testing the operation of the Products, including testing the operation with emergency services; notifying and training all users of any system on which the Products are installed how to use the system for emergency calls; and notifying such users of any and all limitations of your configuration and implementations of the Products and any network or system the Products are used on or with. By using the Products under this Agreement, you explicitly release Digium from any warranty, duty, liability, or obligation to train you or any users of your system regarding the proper configuration, operation, or use of the Products or any system or network they are used in conjunction with on which it is installed; to ensure that your configuration, implementation, or use of the Products provides for the proper handling or routing of emergency calls; or to ensure that your use of the Products is in compliance with any applicable laws and regulations.

#### 5. LIMITATION OF LIABILITY.

To the maximum extent permitted by law, Digium is not liable under any contract, negligence, strict liability or other legal or equitable theory for any loss of use of the Products, inconvenience or indirect damages of any character, including but not limited to damages for copyright or patent infringement, whether special, incidental or consequential (including, but not limited to, loss of revenue or profit, work stoppage, computer failure or malfunction, failure of connected equipment or programs, loss of information or data or loss of goodwill) resulting from the use of the Products, relating to warranty service, or arising out of any breach of this Agreement, even if Digium has been advised of the possibility of such damages. The sole remedy for a breach of the foregoing limited warranty is repair, replacement or refund of the defective or non-conforming Product(s). The maximum liability of Digium under this Agreement is limited to the purchase price of the Product(s) which is the subject of the dispute. For purposes of clarification, to the maximum extent allowed by applicable law Digium is not liable in any amount for Excluded Product(s) as those Product(s) are provided at no charge. The foregoing express written warranties and remedies are exclusive and in lieu of any other warranties or remedies, express, implied or statutory.

#### 6. WARRANTY.

The terms under which Digium's Products are warranted are defined in the Digium Standard Warranty Policy, available on www.digium.com, the terms of which are included herein and incorporated by this reference.

Digium, Inc. Page 61 \$

#### **6.1 WARRANTY EXCLUSIONS.**

For purposes of clarification, certain Digium Products and Product families are not covered by Digium's Standard Warranty Policy ("Excluded Products"). FOR THE EXCLUDED PRODUCTS. TO THE MAXIMUM EXTENT ALLOWED BY APPLICABLE LAW. NEITHER DIGIUM, NOR ITS THIRD-PARTY LICENSORS OR SUPPLIERS, NOR ITS DIRECTORS. OFFICERS, EMPLOYEES, OR AFFILIATES MAKE ANY REPRESENTATIONS OR WARRANTIES OF ANY KIND TO ANY END USER, EITHER EXPRESS OR IMPLIED, WITH RESPECT TO THE PRODUCTS, INCLUDING, BUT NOT LIMITED TO WARRANTIES OR REPRESENTATIONS OF MERCHANTIBILITY, FITNESS FOR A PARTICULAR PURPOSE, OR NON-INFRINGEMENT. EXCEPT TO THE EXTENT OTHERWISE SPECIFICALLY AGREED IN WRITING BY SUCH PERSON OR ENTITY. TO THE MAXIMUM EXTENT ALLOWED BY APPLICABLE LAW, IN NO EVENT SHALL DIGIUM, ITS THIRD PARTY LICENSORS OR SUPPLIERS, NOR ITS DIRECTORS, OFFICERS, EMPLOYEES, AFFILLIATES OR LICENSORS BE LIABLE TO YOU FOR ANY DAMAGES OF ANY KIND. INCLUDING INCIDENTAL, CONSEQUENTIAL, OR ECONOMIC DAMAGE OR INJURY TO PROPERTY, LOST PROFITS OR LOST REVENUES, WEHTHER BASED ON CONTRACT. TORT (INCLUDING NEGLIGENCE) OR OTHER THEORY AND REGARDLESS OF WHETHER SUCH PERSON OR ENTITY SHALL BE ADVISED OR HAVE REASON TO KNOW OF THE POSSIBLITY OF SUCH DAMAGES. EXEPT TO THE EXTENT OTHERWISE AGREED IN WRITING BY SUCH PERSON OR ENTITY. The Excluded Products are defined in the follow subsections. All terms and conditions of this Agreement, apply to the Excluded Products as detailed in this Agreement.

#### 6.1.1 PRODUCTS EXCLUDED FROM DIGIUM'S STANDARD WARRANTY POLICY

The following Excluded Products are not covered by Digium's Standard Warranty Policy and Digium expressly disclaims any liability arising from use of such Excluded Products pursuant to Section 6.1.:

Asterisk Desktop Assistant (ADA)

FAX for Asterisk

G.729 for Asterisk

**HPEC** for Asterisk

- **7. PROPRIETARY WORKS.** The Product(s) contain trademarks, trade secrets and/or copyrighted materials of Digium or its suppliers.
- **7.1** You agree not to reverse engineer, decompile, or disassemble the Software, nor defeat, bypass, remove or otherwise interfere with any licensing mechanism which may be provided in or with the Software, except to the extent such restriction is expressly prohibited by

Digium, Inc. Page 62 \$

- applicable law. You shall not disclose or make available such trade secrets or copyrighted material (including any information pertaining to any licensing mechanism which may be provided in or with the Software) in any form to any third party nor remove any trademark notices, copyright notices, or licensing terms from the Software or any components therein.
- **7.2** You will not (except with regard to fair use or nominative use) without Digium written consent, use the name, trademarks, trade names or logos of Digium, or the name of any product or service of Digium, in any manner. If Digium grants you a right to use the aforementioned, you will do so only in strict compliance with Digium trademark policies.
- **8. TERMINATION.** This Agreement shall terminate upon either destruction of the Products or return of the Products by you to Digium. In the event of a breach of the scope of use permitted by the grant in Section 2, or if you do not comply with other materials terms and conditions of this Agreement, Digium shall have the right to immediately terminate this Agreement, in which case you must promptly destroy or return all Products to Digium. Notwithstanding the foregoing, the provisions of Sections 5, 6, 7, 8, 9, 10, 11, 12 and 13 shall survive termination of this Agreement.
- **9. EXPORT RESTRICTION.** You acknowledge that the Software, with the possible exception of certain third-party components, is of United States origin. The export and re-export of the Software is controlled by the United States Export Administration Regulations and such Software may not be exported or re-exported to Cuba, Iran, Iraq, Libya, North Korea, Sudan, Syria or any other country to which the United States embargoes goods. In addition, the Software may not be distributed to persons on the Table of Denial Orders, the Entity List, or the List of Specially Designated Nationals. By downloading or using a Digium Software Product, you are certifying that you are not a national of Cuba, Iran, Iraq, Libya, North Korea, Sudan, Syria or any other country to which the United States embargoes goods and that you are not a person on the Table of Denial Orders, the Entity List or the List of Specially Designated Nationals.
- **10. TRANSFER AND ASSIGNMENT.** This Agreement and the rights and obligations under it are not assignable by you without the prior written approval of Digium, voluntarily or by operation of law. Any attempt by you to assign this Agreement without such approval shall be void. This Agreement shall inure to the benefit of the successors and assigns of Digium. Notwithstanding the foregoing, you may move the Software to different internal computers to the extent consistent with the scope of license you have purchased to the Software.
- **11. U.S. GOVERNMENT USERS.** The Software and documentation qualify as "commercial items" as defined at 48 C.F.R. 2.101 and 48 C.F.R. 12.212. All Government users acquire the Software and documentation with only those rights herein that apply to non-governmental customers of Digium.
- **12. GOVERNING LAW AND JURISDICTION AND DISPUTE RESOLUTION.** This Agreement is to be construed in accordance with and governed by laws of the State of Alabama, excluding its conflict of law provisions. Digium and you agree to submit to the

Digium, Inc. Page 63 \$

personal and exclusive jurisdiction of, and agree that venue is proper in, the Alabama State or Federal Courts located in the County of Madison, Alabama, for any such legal action or proceeding. Digium and you hereby expressly waive any right to a trial by jury and consent to a bench trial in the event of a dispute. Digium and you agree to attempt to resolve any dispute by direct communication between representatives of each party who are authorized to finally resolve the dispute. The parties agree to attempt to resolve the dispute within fourteen (14) days of notice of the dispute having been provided to the party not invoking this clause and agree not to resort to legal action, other than injunctions, during the fourteen day dispute resolution period. The United Nations Convention on International Sale of Goods, the application of which is expressly excluded, does not govern this Agreement.

**13. ENTIRE AGREEMENT.** This Agreement constitutes the entire understanding between the parties relating to the subject matter hereof and supersede all prior writings, negotiations or understandings with respect thereto. The provisions of this Agreement shall take precedence over any conflicting terms in any subsequent purchase order, documentation or collateral. The parties agree that this Agreement may be executed electronically and that electronic copies of this Agreement shall be binding upon the parties. If any provision of this EULA is held to be void, invalid, unenforceable or illegal, the other provisions shall continue in full force and effect.

Digium EUPLA 20090728

Digium, Inc. Page 64 \$